東山高中 113 大學『個人申請』入學注意事項

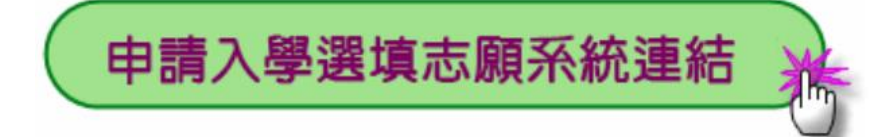

- 1. 本校大學甄選入學「個人申請」採「校內網路選填志願方式」。請務必依據學校網 路報名作業時程辦理個人申請作業,學校網路報名作業取代「報名表」填寫。 (東山高中官網首頁 → 升學輔導 → 校內申請入學選填志願系統 ) 學生登入 帳號(學號) 密碼 9 碼(英文字母小寫 d + 身分證末四碼 + 出生月日四碼) 學校驗證碼 136
- 2. 請遵守學校集體報名重要日程申請,逾期不候。

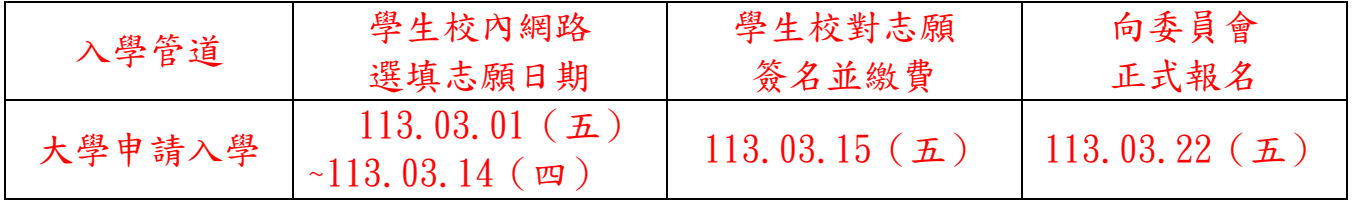

- 3. 報名費:每申請一校系 \$100 元整(低收入戶考生全免),請依學校集體報名規定日 期 113.03.15 繳費,至多 \$600 元整。
- 4. 考生若具「原住民」身分,請於 113.02.20 之前帶「戶籍謄本」至教務處辦理。 (未依規定喪失權益考生自行負責)
- 5. 每一考生申請以6校系為限,請特別注意「各大學可選填學系(組)數一覽表」,學 生可[閱簡章第](https://www.cac.edu.tw/apply113/appform_3.php)(4)至(8)頁。並自行檢查第二階段複試日期,以避免衝突。
- 6. 部分校系參酌「術科考試」成績(戊),請注意簡章第 [847~848](https://www.cac.edu.tw/apply113/appform_3.php) 頁。部分校系檢定選 用「大學入學考試中心高中英語聽力測驗」成績(己),請注[意簡章第](https://www.cac.edu.tw/apply113/appform_3.php)849頁。部分 校系檢定選用「檢定、倍率篩選 APCS」校系一覽表(庚),請注意簡章第 [850~852](https://www.cac.edu.tw/apply113/appform_3.php) [頁。](https://www.cac.edu.tw/apply113/appform_3.php)
- 7. 「繁星推薦」第一至七類學群錄取生、「特殊選才」錄取生(且未放棄錄取資格) 不得報名當年度大學「個人申請」。
- 8. 隨時注意 [大學甄選入學委員會](https://www.cac.edu.tw/apply113/index.php)-個人申請 網站之 最新消息-[簡章內容更正。](https://www.cac.edu.tw/apply113/appform_4.php)
- 9. 依考生本人學科能力測驗級分、術科考試分數查詢(113.02.29 下午開放)。參考 網站:【大學甄選入學委員會/個人申請/[校系分則查詢】](https://www.cac.edu.tw/apply113/query.php)提供同學依據個人條件查 詢所有資格符合之大學校系。 113.03.28(四)上午 9 時公告第一階段篩選結果。
- 10. 第二階段指定項目甄試各大學規定繳交之審查資料,除大學校系另有規定外,一律 以網路上傳(勾選)方式繳交至甄選委員會。
- 11. 網路上傳(勾選)審查資料起始日 113.05.02~截止日期依各大學規定繳交截止日為準 08;審查資料上傳系統於繳交起始日至截止日之開放時間為:每日上午 9 時起至下 午 9 時止;為避免網路塞車,請儘早上網完成上傳作業。
- 12. 審查資料上傳須依各校系要求之項目,依各大項分項製作成 PDF 格式檔案後再逐一 上傳,每一大項之檔案大小以 5MB 為限。上傳之審查資料於確認前皆可重複上傳 (或重新勾選)。惟若審查資料一經確認後,一律不得以任何理由要求修改,請考生 務必審慎檢視上傳之資料是否完整後再行確認。
- 13. 正、備錄取生網路登記就讀志願序時,須憑考生自113.03.05每日上午9時起至下午 9時止起上甄選委員會-個人申請 [個人密碼設定登](https://www.cac.edu.tw/apply113/personal_password_setup.php)入系統;個人之密碼僅供本人使 用,請妥善保管。(該個人密碼亦適用繁星推薦)
- 14. 錄取生無論錄取單一校系或多個校系,均須於113.06.06~07 每日上午9時起至下 午 9 時止[至甄選委員會登記就讀志願序,](https://www.cac.edu.tw/apply113/rank.php)否則視同放棄錄取資格,不予分發。
- 15. 113.06.13 上午9時公告統一分發結果。若錄取生不滿意分發結果欲放棄,須於 113.06.13~16 每日上午 9 時起至下午 9 時[止網路聲明放棄入學資格](https://www.cac.edu.tw/apply113/abandon.php)(甄選委員會)。

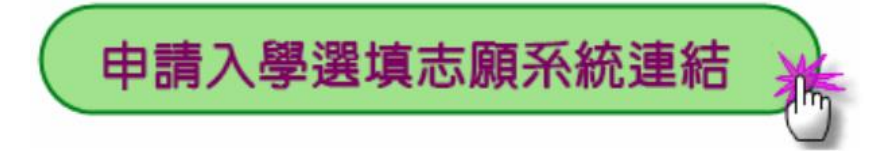